# **§ 6. Непараметрические критерии сравнения выборок**

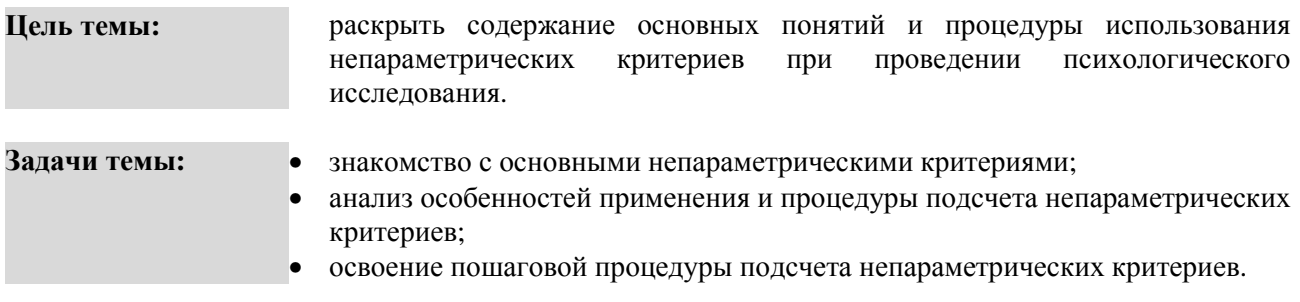

#### **Теоретическое описание**

**Непараметрические критерии. 1.** Методы сравнения двух и более выборок по признаку. Распределение признака в выборке не соответствует нормальному виду [5. С. 172-173]. **2.** Представляют собой функции, зависящие непосредственно от вариант данной совокупности с их частотами; служат для проверки рабочих гипотез независимо от формы распределения совокупностей, из которых взяты сравниваемые выборки [3; С. 112].

**Критерий U Манна-Уитни** (U; Mann–Whitney U test). Непараметрический критерий, позволяющий проверить гипотезу о том, что значения двух совокупностей, из которых извлечены сравниваемые независимые выборки, отличаются друг от друга [5. С. 174].

**Критерий Т Вилкоксона** (Т; Wilcoxon signed-rank T test). Непараметрический критерий, позволяющий проверить гипотезу о том, что значения двух совокупностей, из которых извлечены сравниваемые зависимые выборки, отличаются друг от друга [5. С. 176].

**Критерий Н Краскалла-Уоллеса** (Н; Kruskal-Wallis H Test). Непараметрический критерий, позволяющий проверить гипотезы о различии более двух независимых выборок по уровню выраженности изучаемого признака [5. С. 177].

**Критерий χ <sup>2</sup>Фридмана** (χ 2 ; хи-квадрат; Friedman test). Непараметрический критерий, позволяющий проверить гипотезы о различии более двух зависимых выборок по уровню выраженности изучаемого признака [5. С. 177].

### **Исследовательские Критерий U Манна-Уитни:**

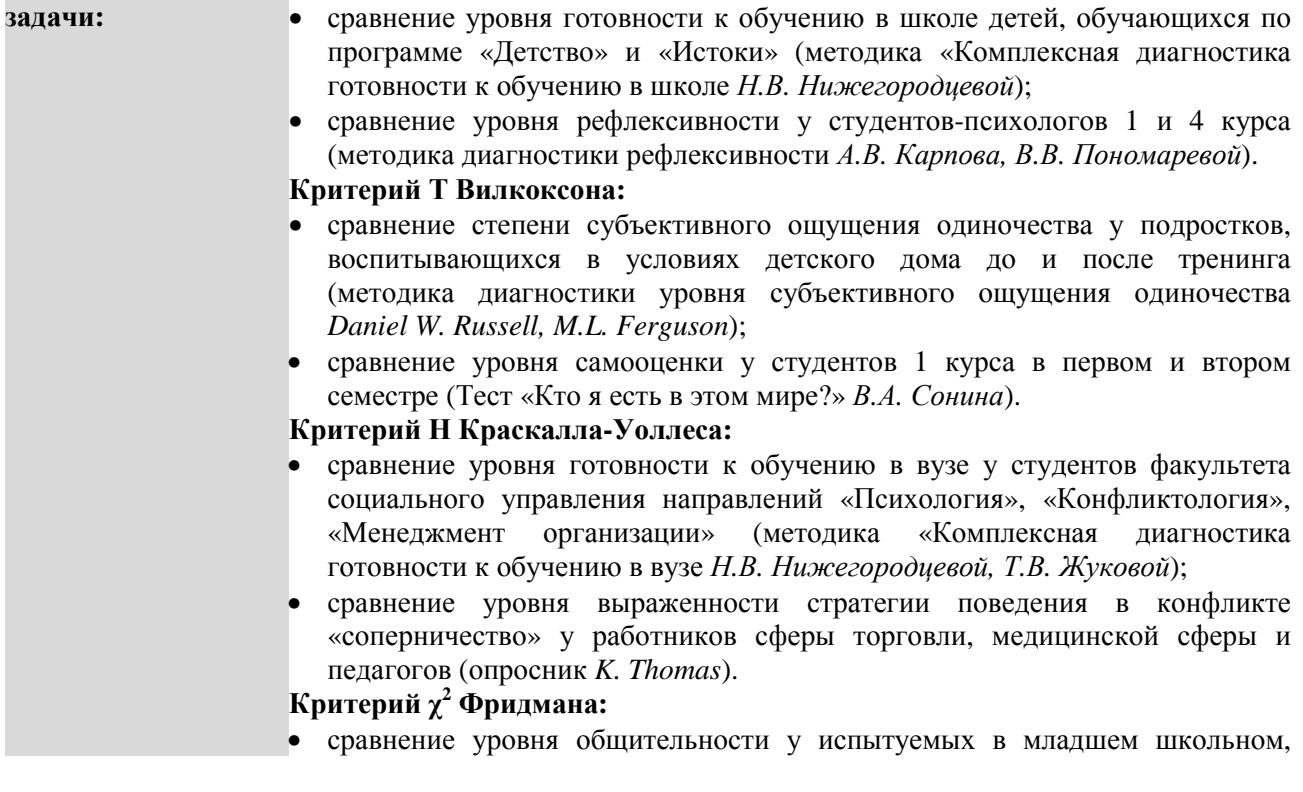

1

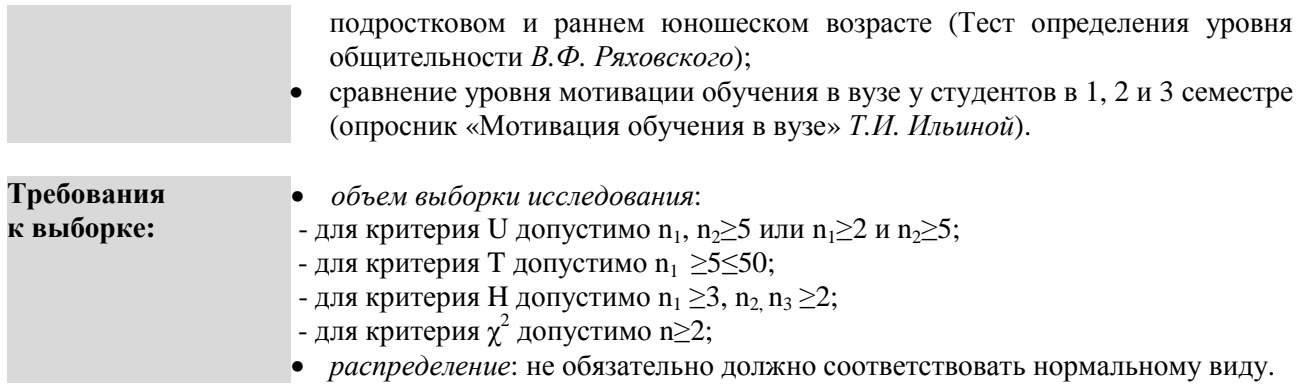

# ПОШАГОВОЕ ВЫПОЛНЕНИЕ

#### Файл-пример: SPSS Непараметрические критерии.sav

Откройте файл SPSS Непараметрические критерии.sav в программе IBM SPSS Statistics 19.

В файле представлены результаты диагностики черт личности студентов с разным уровнем успеваемости (по методике 16 РГ Кеттелла; n=98).

В анализе участвуют следующие переменные:

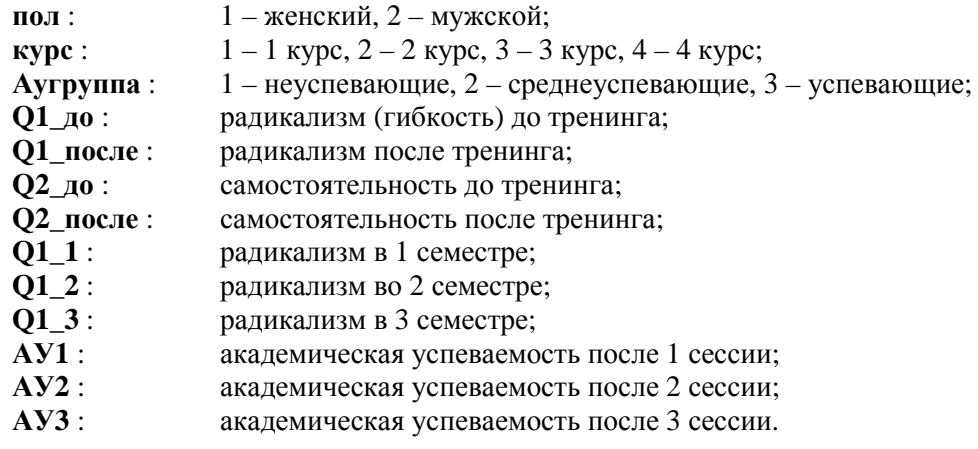

I. Сравнение двух независимых выборок (критерий U Манна-Уитни)

Выполните следующий порядок действий:

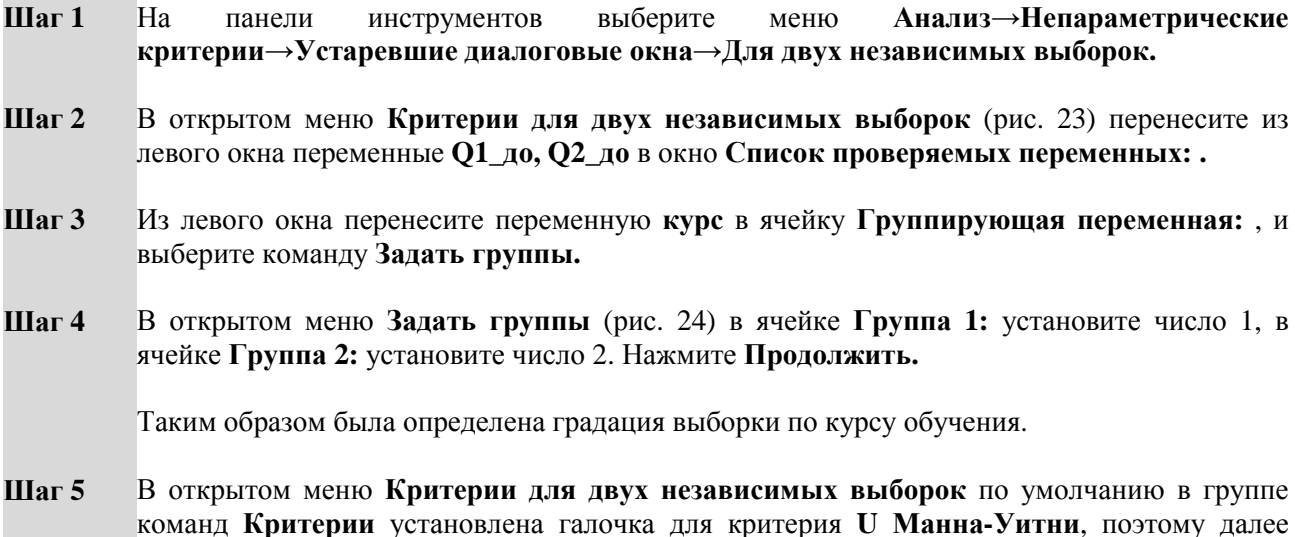

нажмите **ОК.**

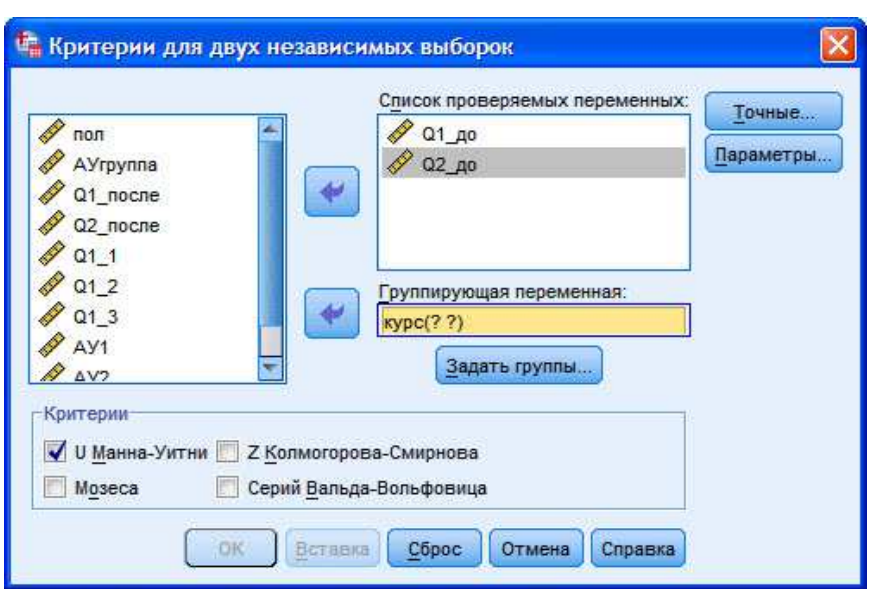

**Рис. 23.** Меню Критерии для двух независимых выборок

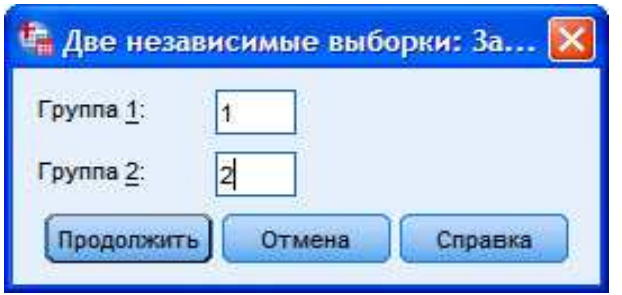

**Рис. 24.** Меню Две независимые выборки: Задать группы

# **ОПИСАНИЕ И ИНТЕРПРЕТАЦИЯ РЕЗУЛЬТАТОВ**

1) В открывшемся окне **Вывод** представлены результаты сравнения уровня выраженности черт личности студентов первого и второго курсов обучения до тренинга (переменные **Q1\_до** и **Q2\_до**). Описанию и интерпретации подлежит таблица под заголовком **Статистики критерия** (см. ниже):

- в строке **Статистика U Манна-Уитни** – значение критерия **U**,

- в строке **Асимпт. знч. (двухсторонняя)** – уровень значимости различий *p*.

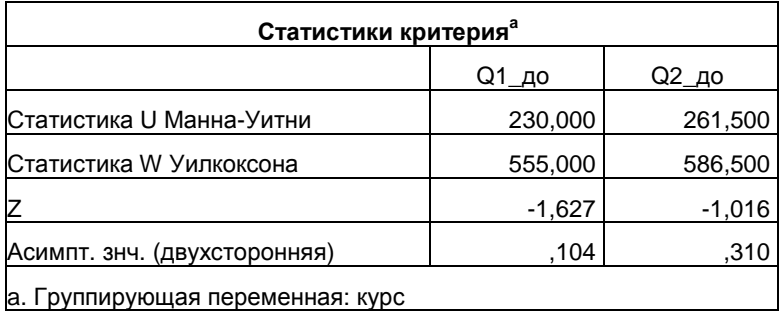

2) Вывод о степени значимости различий в уровне выраженности переменных необходимо сделать исходя из показателя *p*:

- если *p*-уровень ≤0,05, то различия между выборками являются статистически значимыми;

- если *p*-уровень >0,05, то различия между выборками являются статистически не значимыми.

3

3) После установления уровня р необходимо определить направление различий, то есть ответить на вопрос - в какой из сравниваемых групп уровень выраженности выше? Отличие критерия U от критерия t в том, что показатель U всегда положительный, и это не означает, что в первой группе уровень выше, чем во второй.

Для определения направления различий необходимо воспользоваться таблицей под заголовком Ранги в открытом окне Вывод (см. ниже) - чем выше показатель в столбце Средний ранг для строк 1 курс и 2 курс, тем выше уровень выраженности той или иной переменной.

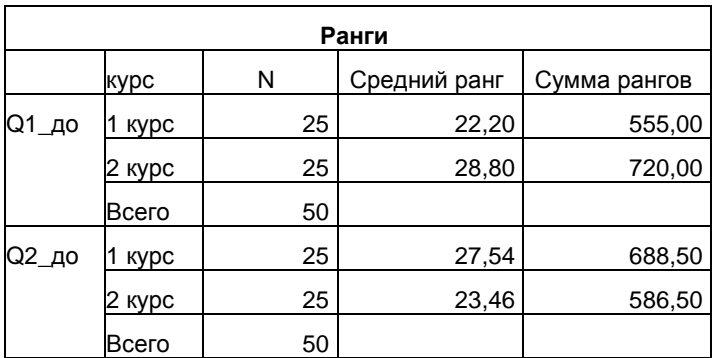

4) В нашем примере результат подсчета следующий:

- для переменной  $O1$  до: уровень радикализма до тренинга выше в группе студентов 2 курса (средний ранг в группе 1 курс = 22,20, в группе 2 курс = 28,80). Однако говорить о существенных различиях между студентами первого и второго курса до тренинга нельзя, так как р-уровень U критерия >0,05; таким образом, статистически значимых различий выявлено не было;

- логика и порядок описания результатов использования U критерия для переменной Q2 до идентичны приведенному примеру для переменной Q1\_до.

### П. Сравнение двух зависимых выборок (критерий Т Уилкоксона)

Выполните следующий порядок действий:

- Шаг $1$ выберите  $Ha$ панели инструментов меню Анализ→Непараметрические критерии→Устаревшие диалоговые окна→Для двух связанных выборок.
- $IIIa<sub>l</sub>$  2 В открытом меню Критерии для двух связанных выборок (рис. 25) перенесите из левого окна переменную О1 до в окно Тестовые пары: , далее перенесите из левого окна переменную О1 после в окно Тестовые пары: .

В итоге получится таблица с парой переменных: Пара  $1 - [01 \text{ qo}]$  и  $[01 \text{ nocne}]$ .

Далее перенесите из левого окна переменную Q2 до в окно Тестовые пары: , далее перенесите из левого окна переменную О2 после в окно Тестовые пары: .

В итоге в таблице появится вторая пара переменных: Пара 2 – [O2 до] и [O2 после].

- $IIIa<sub>l</sub>$  3 Выберите в правой верхней части открытого окна команду Параметры и в открытом меню Параметры (рис. 26) установите галочку в группе команд Статистики для команды Описательные, далее нажмите Продолжить.
- $IIIa<sub>l</sub>4$ Обратите внимание, что в окне Критерии для двух связанных выборок в группе команд Критерии по умолчанию установлена галочка для критерия Т Уилкоксона, поэтому далее нажмите ОК.

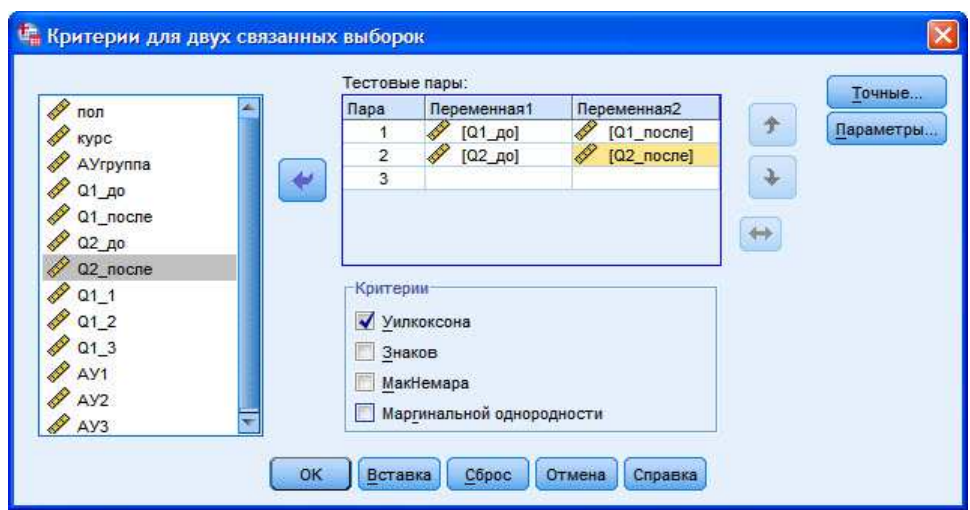

Рис. 25. Меню Критерии для двух связанных выборок

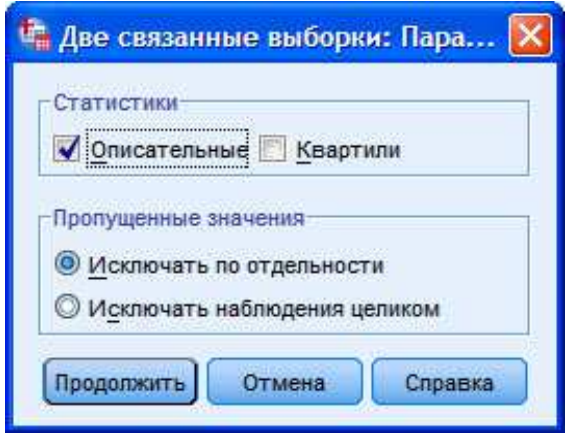

Рис. 26. Меню Две связанные выборки: Параметры

# ОПИСАНИЕ И ИНТЕРПРЕТАЦИЯ РЕЗУЛЬТАТОВ

1) В открывшемся окне Вывод представлены результаты сравнения уровня выраженности черт личности студентов до и после тренинга (переменные Q1\_до и Q1\_после, Q2\_до и Q2\_после). Описанию и интерпретации подлежит таблица под заголовком Статистики критерия (см. ниже):

- в строке  $Z$  – значение стандартизированного показателя критерия Т Уилкоксона, - в строке Асимпт. знч. (двухсторонняя) - уровень значимости различий р.

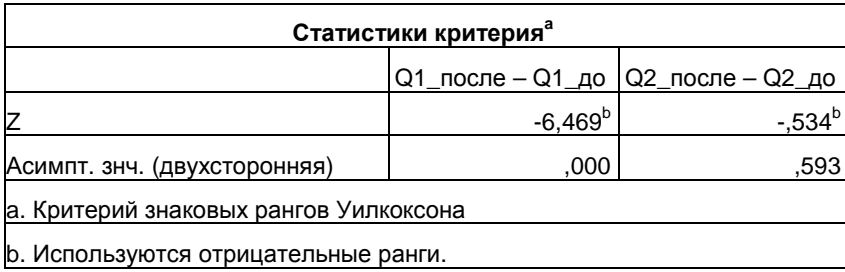

2) Вывод о степени значимости различий в уровне выраженности переменных необходимо сделать исходя из показателя р:

- если р-уровень <0,05, то различия между выборками являются статистически значимыми;

- если *p*-уровень >0,05, то различия между выборками являются статистически не значимыми.

3) Вывод о направлении различий необходимо сделать исходя из данных таблицs Описательные статистики (см. ниже) в окне Вывод (столбец Среднее для четырех переменных):

 $5<sup>1</sup>$ 

- несмотря на то, что рассматриваемые критерии основаны на сравнении рангов, вывод о направлении различий можно сделать и на основе показателей  $M_{x}$ .

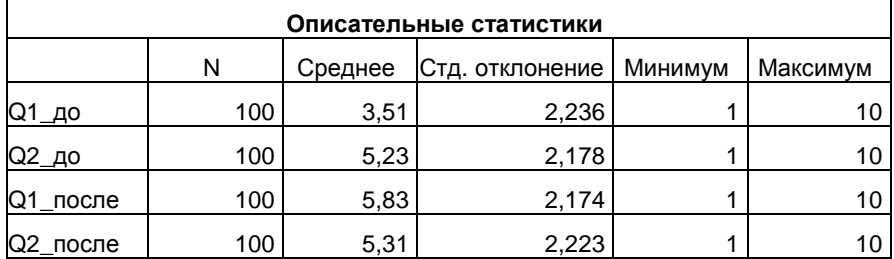

4) В нашем примере результат подсчета следующий:

- для пары переменных  $O1$  до -  $O1$  после: уровень радикализма стал выше после проведения тренинга – об этом свидетельствует  $M_{x}$  для Q1 после = 5,83. При этом различия до и после тренинга являются статистически значимыми, так как р-уровень  $\mathbb{Z} \leq 0.05$ . Таким образом можно говорить о эффективности разработанного тренинга в отношении его влияния на повышение уровня радикализма, или гибкости;

- логика и порядок описания результатов использования Т критерия для пары переменных  $O2$  до -О2 после идентичны приведенному примеру для первой пары переменных.

#### Ш. Сравнение более двух независимых выборок (критерий Н Крускала-Уоллеса)

Выполните следующий порядок действий:

- $IIIar<sub>1</sub>$  $Ha$ панели инструментов выберите меню Анализ-Непараметрические критерии→Устаревшие диалоговые окна→Для К независимых выборок.
- $IIIa<sub>l</sub>2$ В открытом меню Критерии для нескольких независимых выборок (рис. 27) перенесите из левого окна переменную  $O1$  до в окно Список проверяемых переменных:.
- Из левого окна перенесите переменную курс в ячейку Группирующая переменная: и Шаг $3$ выберите команду Задать диапазон.
- $IIIa<sub>l</sub>4$ В открытом меню Задать диапазон (рис. 28) установите в ячейке Минимум число 1, в ячейке Максимум - число 4. Далее нажмите Продолжить.

Таким образом был выбран диапазон групп студентов разных курсов - с 1 по 4.

Обратите внимание, что в открытом окне Критерии для нескольких независимых  $IIIa<sub>r</sub>$  5 выборок в группе команд Критерии по умолчанию установлена галочка для критерия Н Крускала-Уоллеса, поэтому далее нажмите ОК.

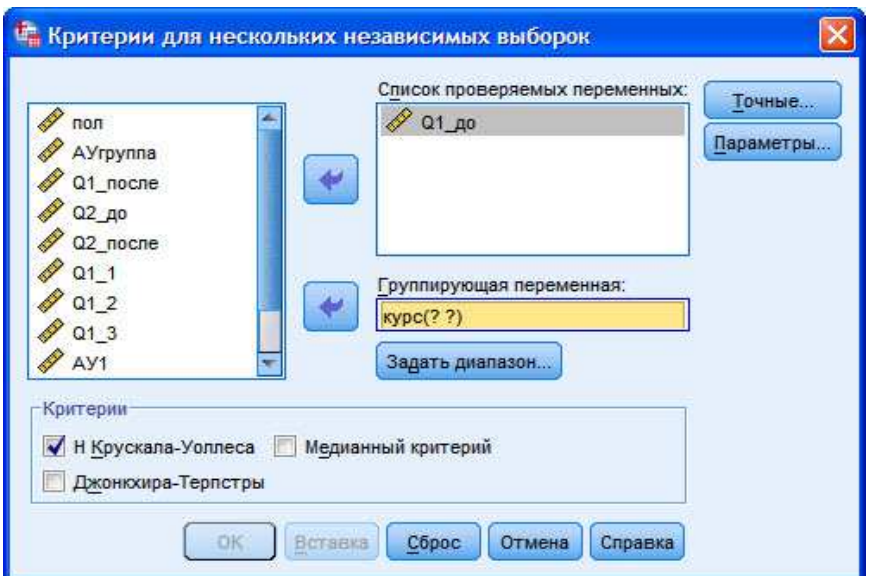

**Рис. 27.** Меню Критерии для нескольких независимых выборок

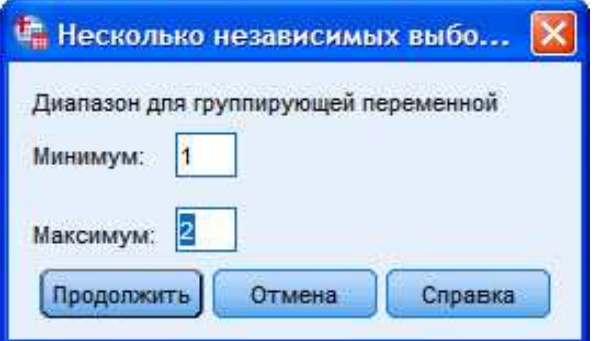

**Рис. 28.** Меню Несколько независимых выборок: Задать диапазон

## **ОПИСАНИЕ И ИНТЕРПРЕТАЦИЯ РЕЗУЛЬТАТОВ**

1) В открывшемся окне **Вывод** представлены результаты сравнения уровня радикализма до тренинга (переменная **Q1\_до**) в четырех группах студентов разных курсов обучения. Описанию и интерпретации подлежит таблица под заголовком **Статистики критерия**:

- в строке **Хи-квадрат** – значение показателя **χ 2** для критерия **Т Уилкоксона**;

- в строке **Асимпт. знч.** – уровень значимости различий *p*.

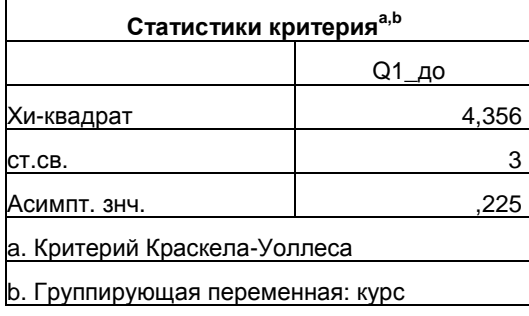

2) Вывод о степени значимости различий в уровне выраженности переменной в трех группах необходимо сделать исходя из показателя *p*:

7

- если *p*-уровень ≤0,05, то различия между выборками являются статистически значимыми;

- если *p*-уровень >0,05, то различия между выборками являются статистически не значимыми.

3) Вывод о направлении различий в случае использования критерия Т Вилкоксона не играет принципиального значения, так как чаще всего целью использования критерия является проверка надежности деления выборки на три и более качественно, а не количественно различающиеся группы.

В тех случаях, когда все-таки необходимо установить направление различий, следует обратиться к таблице под заголовком Ранги в окне Вывод (см. ниже). В столбце Средний ранг можно увидеть ранги для каждой из сравниваемых групп.

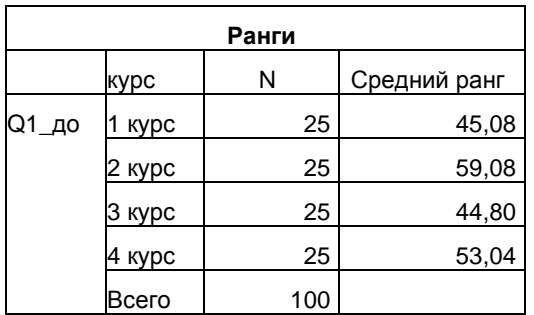

4) В нашем примере результат подсчета следующий:

а) уровень радикализма до тренинга в четырех группах студентов разных курсов обучения статистически значимо не различается, так как *р*-уровень >0,05;

б) в проведенном исследовании полученный результат указывает на то, что выбранные по критерию успеваемости группы студентов имеют одинаковый уровень радикализма. Это, в свою очередь, указывает на отсутствие связи между курсом обучения студента и его радикализмом;

в) также одной из задач исследования может быть выбор групп, уровень развития переменной в которых качественно не различается. Это необходимо для того, чтобы в ходе организуемого тренинга с участием четырех групп зависимая переменная (в нашем случае это радикализм) не оказывала влияния на результаты тренинга, так как основным условием его организации является контроль независимой переменной. Поэтому для проверки однородности нескольких выборок по уровню зависимой переменной может быть использован критерий Н Крускала-Уоллеса.

# IV. Сравнение более двух зависимых выборок (критерий  $\chi^2$  Фридмана)

Выполните следующий порядок действий:

- Шаг $1$ выберите Ha панели инструментов меню Анализ→Непараметрические критерии→Устаревшие диалоговые окна→Для К связанных выборок.
- $IIIa<sub>l</sub>2$ В открытом меню Критерии для нескольких связанных выборок (рис. 29) перенесите из левого окна переменную АУ1 в окно Проверяемые переменные: , и повторите это действие для переменных АУ2 и АУЗ.
- $IIIa<sub>l</sub>$  3 Обратите внимание, что в группе команд Критерии по умолчанию установлена галочка для критерия Фридмана, поэтому далее нажмите ОК.

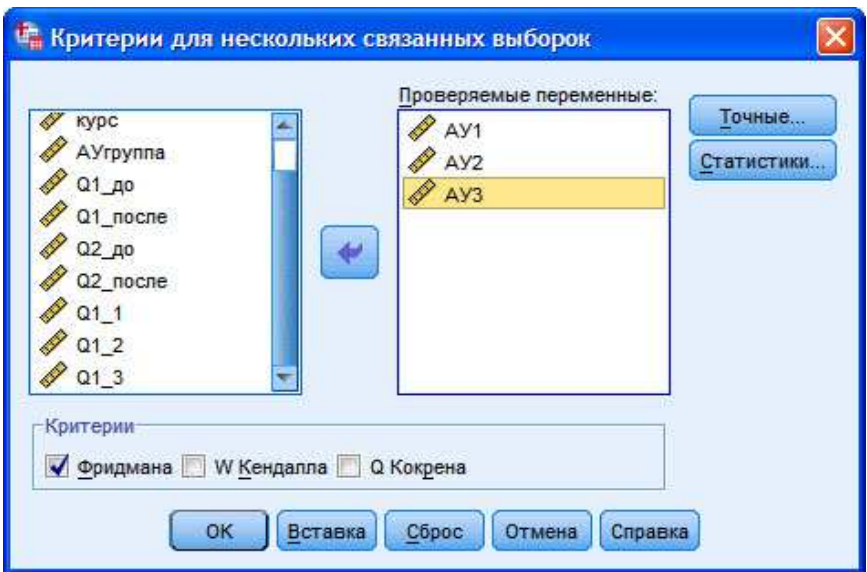

Рис. 29. Меню Критерии для нескольких связанных выборок

# ОПИСАНИЕ И ИНТЕРПРЕТАЦИЯ РЕЗУЛЬТАТОВ

1) В открывшемся окне Вывод представлены результаты сравнения уровня успеваемости в трех группах студентов (переменные AV1, AV2 и AV3). Описанию и интерпретации подлежит таблица под заголовком Статистики критерия:

- в строке Хи-квадрат – значение показателя  $\chi^2$  для критерия Фридмана;

- в строке Асимпт. знч. - уровень значимости различий р.

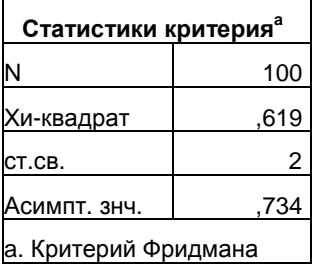

2) Вывод о степени значимости различий в уровне выраженности переменных необходимо сделать исходя из показателя р:

- если *p*-уровень <0.05, то различия между выборками являются статистически значимыми;

- если *p*-уровень >0,05, то различия между выборками являются статистически не значимыми.

3) Вывод о направлении различий в случае использования критерия Фридмана не играет принципиального значения, так как чаще всего целью использования критерия является установление достоверности деления выборки на три и более качественно, а не количественно различающиеся группы.

В тех случаях, когда все-таки необходимо установить направление различий, следует обратиться к таблице под заголовком Ранги в окне Вывод (см. ниже). В столбце Средний ранг можно увидеть ранги для каждой из сравниваемых групп: чем выше средний ранг, тем выше уровень выраженности переменной.

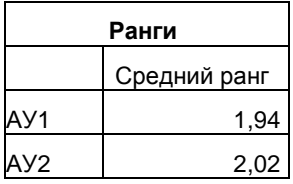

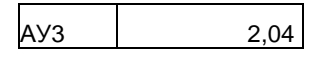

4) В нашем примере результат подсчета следующий:

- уровень успеваемости студентов по итогам трех сессий статистически значимо не различается, так как р-уровень >0,05. Это указывает на отсутствие связи между периодом обучения студентов и их успеваемостью.

# ЗАДАНИЯ ДЛЯ САМОСТОЯТЕЛЬНОЙ РАБОТЫ

# Залание 1.

### Файл-пример: SPSS Непараметрические критерии.sav

Откройте файл SPSS Непараметрические критерии.sav в программе IBM SPSS Statistics 19.

1) Определите степень значимости различий в уровне выраженности переменных Q1\_до, Q1\_после, Q2\_до и Q2\_после в группах неуспевающих и успевающих студентов.

2) Опишите и проинтерпретируйте полученный результат исходя из рассмотренного в параграфе способа анализа ланных.

### Залание 2.

#### Файл-пример: SPSS Непараметрические критерии.sav

Откройте файл SPSS Непараметрические критерии.sav в программе IBM SPSS Statistics 19.

1) Определите степень значимости различий в уровне выраженности переменной Q1 в 1 и 2, в 1 и 3 и во 2 и 3 семестрах.

2) Опишите и проинтерпретируйте полученный результат исходя из рассмотренного в параграфе способа анализа ланных.

## Залание 3.

# Файл-пример: SPSS Непараметрические критерии.sav

Откройте файл SPSS Непараметрические критерии.sav в программе IBM SPSS Statistics 19.

1) Определите степень значимости различий в уровне выраженности переменной Q1\_1 в группах студентов разных курсов обучения. Выполните данное задание также для переменных  $Q1$  2 и  $Q1$  3.

2) Опишите и проинтерпретируйте полученный результат исходя из рассмотренного в параграфе способа анализа ланных.

### Залание 4.

### Файл-пример: SPSS Непараметрические критерии.sav

Откройте файл SPSS Непараметрические критерии.sav в программе IBM SPSS Statistics 19.

1) Определите степень значимости различий в уровне выраженности переменных  $O11$ .  $O12$  и  $013.$ 

2) Опишите и проинтерпретируйте полученный результат исходя из рассмотренного в параграфе способа анализа ланных.

### КРАТКОЕ ОПИСАНИЕ ИСПОЛЬЗУЕМЫХ ПРОЦЕДУР АНАЛИЗА

### 1) Направление различий.

Одним из важных отличий непараметрических критериев от параметрических является необходимость при установлении направления различий обращаться не к знаку показателя критерия, а к показателям либо рангов, либо средних. Данная необходимость отсутствует только в отношении критериев для более двух выборок.

### 2) Непараметрические критерии для более двух выборок.

Задачей данной группы критериев является, в первую очередь, установление самого факта различий между группами, но не направления этих различий. В параграфе мы рассказывали о том, что обращение к ранговым и средним показателям при сравнении трех и более групп позволяет описать направление различий. Однако и здесь возможности непараметрических критериев ограничены сравнивая средние ранги групп друг с другом, мы не можем говорить о степени этих различий. То есть, когда в таблице Ранги мы видим, что самый маленький средний ранг у переменной AV1 (1,94), а самый большой – у переменной АУЗ (2.04), мы не знаем насколько статистически значимы эти различия.

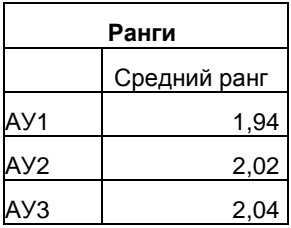

Указанная проблема снимается, если мы обращаемся к дисперсионному анализу, использование которого рассмотрено далее в § 7.

#### 3) Параметрические и непараметрические критерии.

При описании и интерпретации результатов, полученных в ходе использования того или иного параметрического или непараметрического критерия, важно учитывать одно из наиболее существенных различий между ними: параметрические критерии более чувствительны к различиям между сравниваемыми выборками, так как сравниваются средние значения, а не ранги, серии и т.п.

#### 4.1) Условия выбора критериев.

Перед началом статистического анализа данных необходимо помнить два главных условия, определяющих выбор параметрических или непараметрических критериев: объем выборки и нормальность распределения:

а) если объем выборки n>30 и распределение значений соответствует нормальному виду, то принимается решение о выборе параметрических критериев;

б) если объем выборки n>30, а распределение значений не соответствует нормальному виду, то принимается решение о выборе непараметрических критериев;

в) если объем выборки n<30, то можно не проверять распределение на нормальность и переходить к использованию непараметрических критериев.

# 4.2) Условия выбора критериев.

Предлагаемое условие выбора типа критериев сравнения выборок по критерию их объема все же остается достаточно формальным. В целях экономии времени и средств ни одно эмпирическое исследование не проводится на генеральной совокупности - для этого и формируется выборка, соответствующая основным свойствам генеральной совокупности. Для максимального снижения вероятности статистической ошибки рекомендуем формировать выборку значительно большего объема, чем n=30, не забывая при этом проверять ее на нормальность. Принятие же решения о максимальных границах объема выборки чаще всего зависит от возможностей самого исследователя или исследовательской группы.

## ЛИТЕРАТУРА ДЛЯ ДОПОЛНИТЕЛЬНОЙ ПОДГОТОВКИ

- 1. Афанасьев, В. В. Теория вероятностей [Текст] / В. В. Афанасьев. М.: ВЛАДОС, 2007. 350 с.
- 2. Бурлачук, Л. Ф. Словарь-справочник по психодиагностике [Текст] / Л. Ф. Бурлачук, С. М. Морозов. – СПб.: Питер, 2001. – 528 с.
- 3. Лакин, Г. Ф. Биометрия [Текст] / Г. Ф. Лакин; изд. 4-е, перераб. и доп. М.: Высшая школа, 1990. -352 $c$ .
- 4. Математическая энциклопедия [Текст] / гл. ред. И. М. Виноградов; в 5 тт. М.: Советская энциклопедия, 1977-1985.
- 5. Наследов, А. Д. Математические методы психологического исследования. Анализ и интерпретация данных [Текст] / А. Д. Наследов. – СПб.: Речь, 2004. – 392 с.
- 6. Наследов, А. Д. SPSS 19. Профессиональный статистический анализ данных [Текст] / А. Д. Наследов. – СПб.: Питер, 2011. – 400 с.
- 7. Сидоренко, Е. В. Методы математической обработки в психологии [Текст] / Е. В. Сидоренко. СПб.: Речь, 2007. – 350 с.